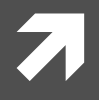

# Windows環境にCentOSを構築

仮想化ソフトVMware Player利用の場合

### 参考

- http://www.infraeye.com/study/linux3.html
- http://www.e-agency.co.jp/column/20121004.html

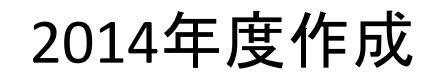

# 自習用Unix環境の構築

### Windows上にUnix環境を構築

- 仮想化ソフトの利用
- ì LinuxはCentOSを利用

# 仮想化ソフト

### PC上で仮想的(エミュレーション)に複数のOSを実行 することが可能.

例えば, Windows 7上でLinuxを動作させられたりする. 参考に以下のものをあげる:

- **ゎ゠・VMware Player←【今回はVMware Playerを利用】**
- $\pi$  http://www.vmware.com/jp/
- ì ・Virtual Box
- $\pi$  https://www.virtualbox.org/

# CentOS(セントオーエス)

- ì CentOS(セントオーエス)は,Red Hat Enterprise Linuxとの完全互換を目指したフリー のLinuxディストリビューション.
- http://ja.wikipedia.org/wiki/CentOS
- ì 非営利目的の使用では無料のCentOSが利用可能
- *a* http://www.centos.org/
- ì 端末室のUnixはCentOSが使われている.

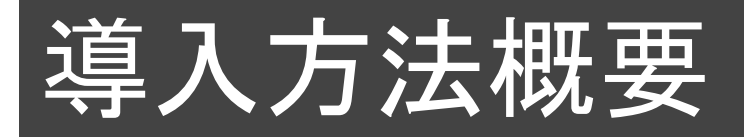

### ■ 参考: http://www.infraeye.com/study/linux3.html

- 1. CentOSをダウンロード http://www.centos.org/
- 2. VMware Playerをダウンロード http://www.vmware.com/jp
- 3. VMware Playerをインストール
- 4. CentOSをインストール

# 1. CentOSのダウンロード

- CentOSサイトに移動.
- http://www.centos.org/

**CENTOS** GET CENTOS ABOUT -**COMMUNITY -DOCUMENTATION -HELP** 

### New Look. New CentOS.

CentOS has joined forces with Red Hat, working to provide a common platform for open source community project needs. Read our announcement here, then come join the conversation on irc, the mailing lists or the forums.

To help drive this common platform, CentOS Project has created a new official meritocratic governance policy with a focus on helping new projects grow and distribute a full-featured, easy-to-use environment.

Groups such as OpenStack, Xen4, Gluster, and oVirt can now customize CentOS Linux directly inside the project, building CentOS variants for new workloads on top of the slow-and-steady core platform. Read more about the variants proposal»

**Get CentOS Linux Now** 

• Get CentOS Linux Nowへ移動

# 1. CentOSのダウンロード

# Download CentOS

Before downloading, the CentOS team would like to remind you that the primary means of sustaining the development of CentOS is via contributions by users such as yourself. CentOS is now and will continue to be totally free; however, it takes money and resources to make CentOS available. If you are able, please consider donating to the CentOS Project.

### Download now.

Latest version - X86 64bit DVD - also via Torrent.

If the above is not for you, atternative downloads might be.

### Need a Cloud Image?

Looking to run CentOS in the Cloud? We have a number of official CentOS Linux images for Amazon Web Services, OpenNebula and more. Check out our Clouds

• Download Nowへ移動

# 1. CentOSのダウンロード

In order to conserve the limited bandwidth available .jso images are not downloadable from mirror.centos.org

The following mirrors should have the ISO images available:

**Actual Country -**

http://mirror.fairway.ne.jp/centos/6.5/isos/x86\_64/CentOS-6.5-x86\_64-bin-DVD1.iso http://ttp.riken.jp/Linux/centos/6.5/isos/x86\_64/CentOS-6.5-x86\_64-bin-DVD1.iso http://ftp.iij.ad.jp/pub/linux/centos/6.5/isos/x86\_64/CentOS-6.5-x86\_64-bin-DVD1.iso http://www.ftp.ne.jp/Linux/packages/CentOS/6.5/isos/x86\_64/CentOS-6.5-x86\_64-bin-DVD1.iso http://ftp.tsukuba.wide.ad.jp/Linux/centos/6.5/isos/x86\_64/ContOS-6.5-x86\_64-bin-DVD1.iso http://ftp.jaist.ac.jp/pub/Linux/CentOS/6.5/isos/x86\_64/CentDS-6.5-x86\_64-bin-DVD1.iso http://ftp.nara.wide.ad.jp/pub/Linux/centos/6.5/isos/x86\_64/CentOS-6.5-x86\_64-bin-DVD1.iso

#### Nearby Countries -

http://mirror.nus.edu.sq/centos/6.5/isos/x86\_64/CentOS-6.5-x86\_64-bin-DVD1.iso http://mirror.bit.edu.cn/centos/6.5/isos/x86\_64/CentOS-6.5-x86\_64-bin-DVD1.iso http://mirrors.skyshe.cn/centos/6.5/isos/x86\_64/CentOS-6.5-x86\_64-bin-DVD1.iso http://mirrors.hustunique.com/centos/6.5/isos/x86\_64/QentOS-6.5-x86\_64-bin-DVD1.iso http://mirror.neu.edu.cn/centos/6.5/isos/x86\_64/CentOB-6.5-x86\_64-bin-DVD1.iso http://mirror.esocc.com/centos/6.5/isos/x86\_64/CentOS-6.5-x86\_64-bin-DVD1.iso http://mirrors.aliyun.com/centos/6.5/isos/x86\_64/CentOS-6.5-x86\_64-bin-DVD1.iso http://mirrors.grandcloud.cn/centos/6.5/isos/x86\_64/0entOS-6.5-x86\_64-bin-DVD1.iso http://mirrors.neusoft.edu.cn/centos/6.5/isos/x86\_64/CentOS-6.5-x86\_64-bin-DVD1.iso

## ダウンロード(注意:サイズ大)

(遅ければ他の所でも可)

# 2. VMware Playerのダウンロード

• VMwareサイトに移動.

### http://www.vmware.com/jp

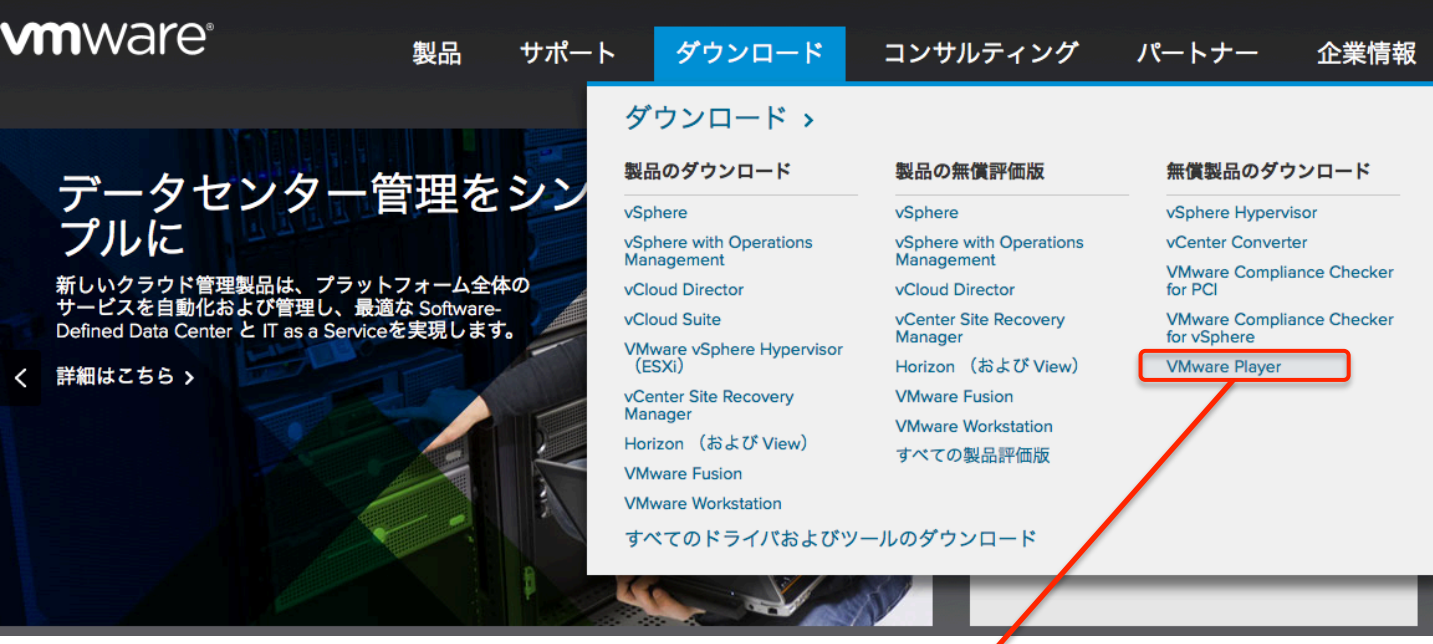

• VMware Playerへ移動

# 2. VMware Playerのダウンロード

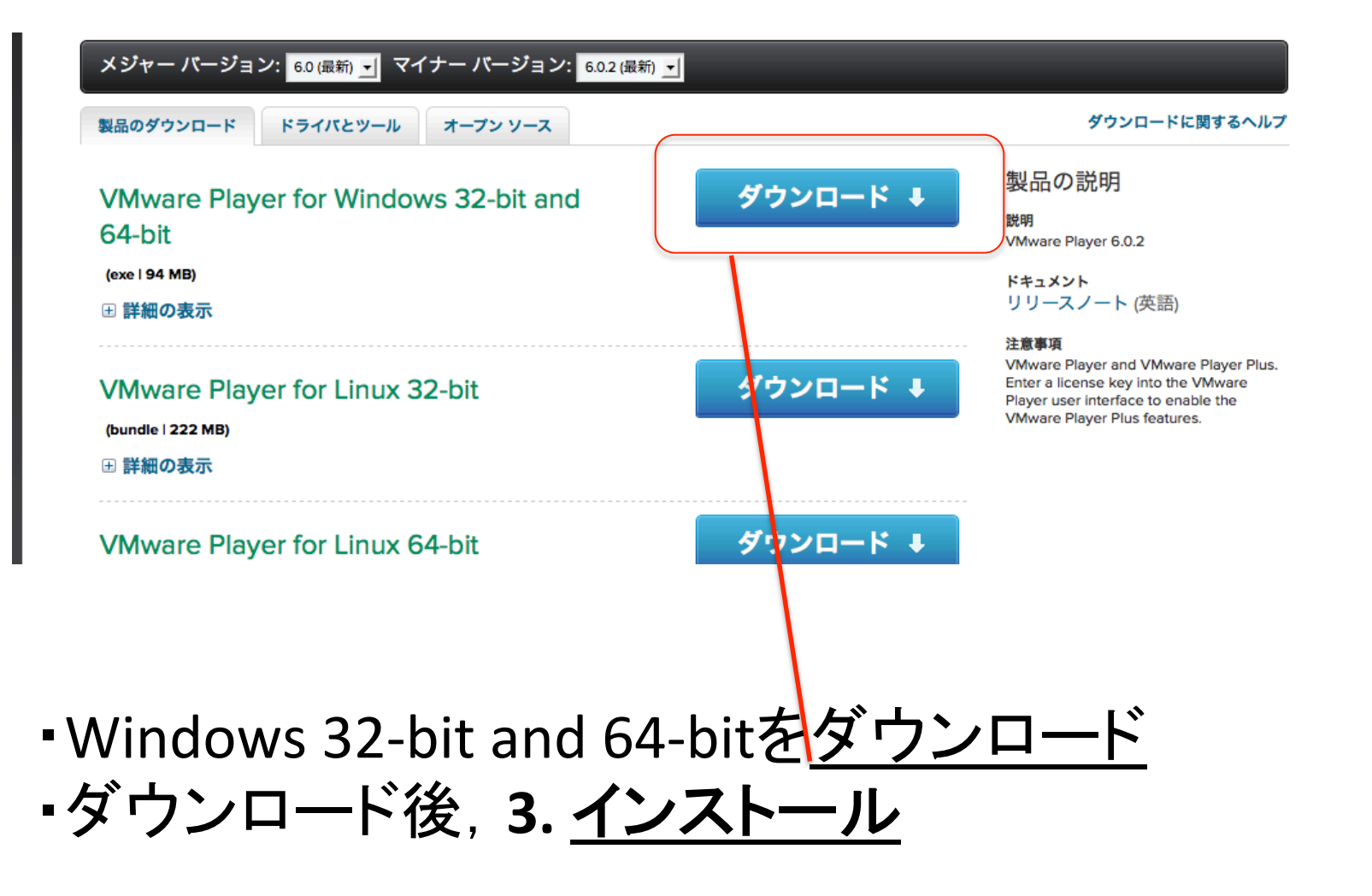

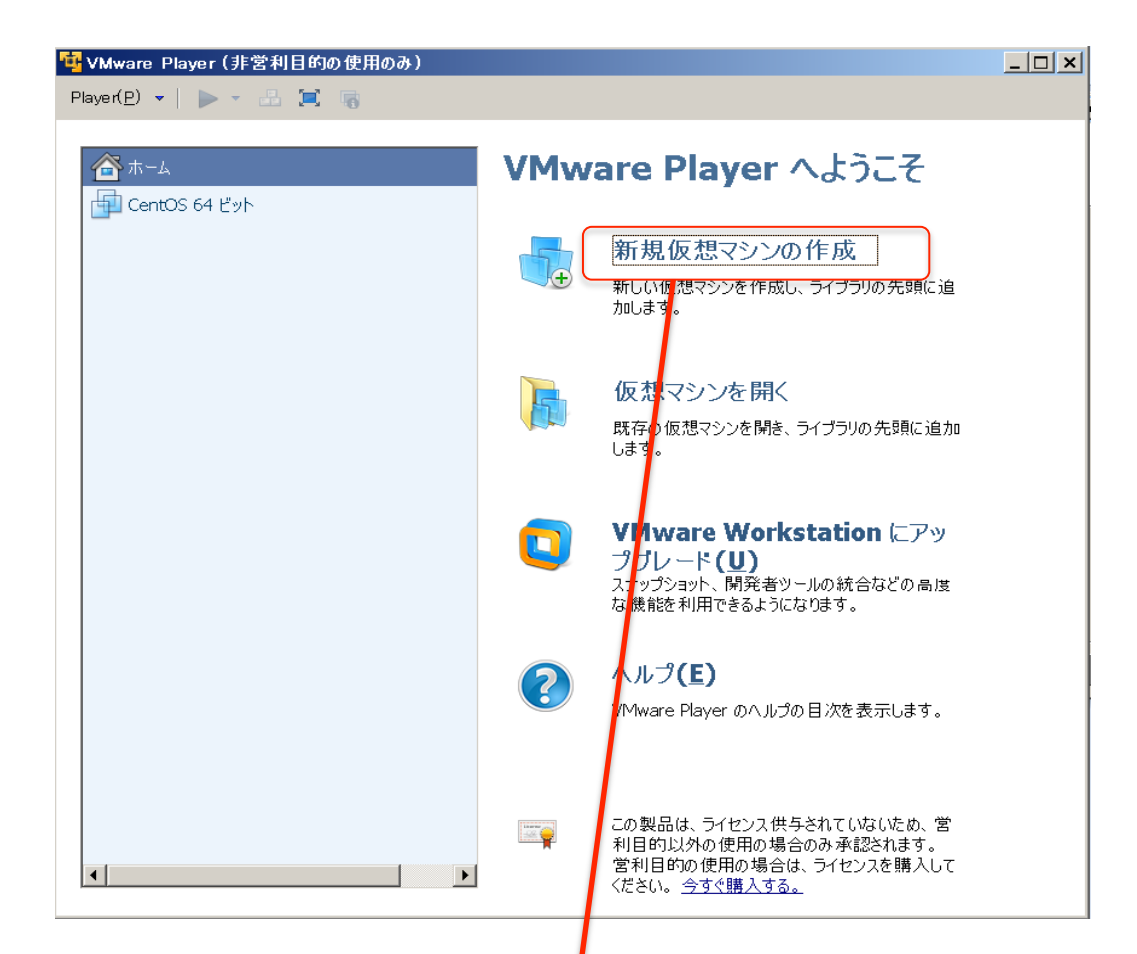

•VMware Playerの起動 ・新規仮想マシンの作成

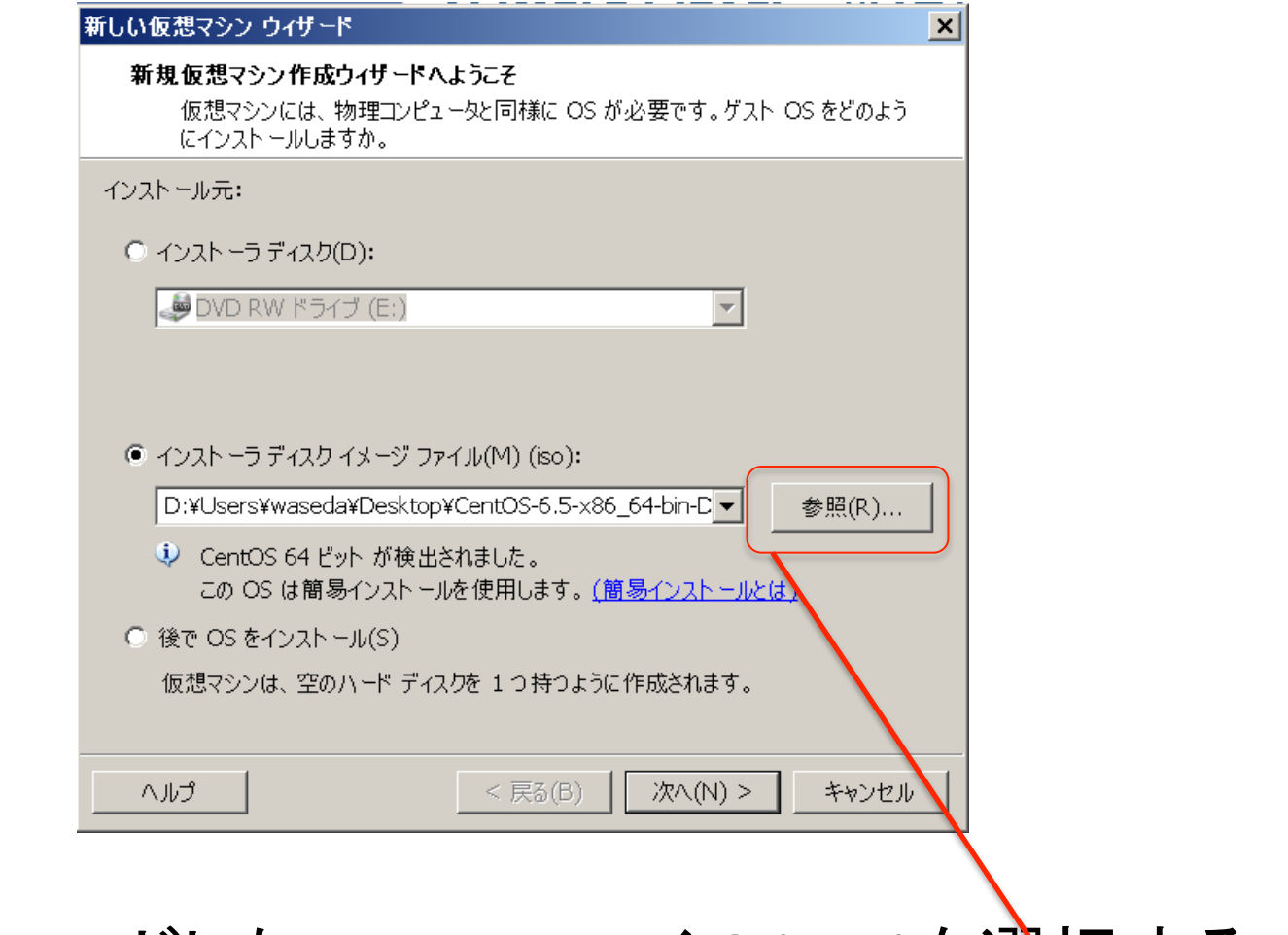

•ダウンロードした<u>CentOSファイル(.iso)を選択</u>する.

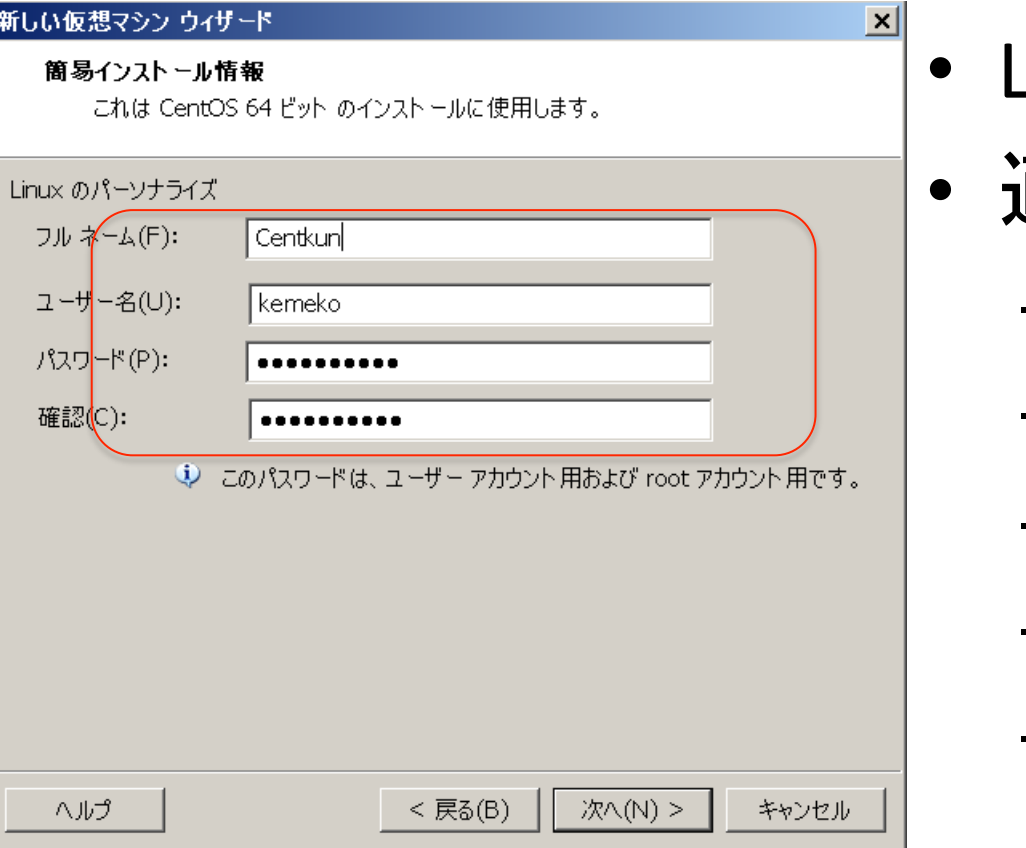

- .inuxのパーソナライズ.
	- 適当な情報を入力 – 例え䜀,フルネーム – (自分の名前) – ユーザー名
		- (ニックネーム)
		- パスワードは自分で設定

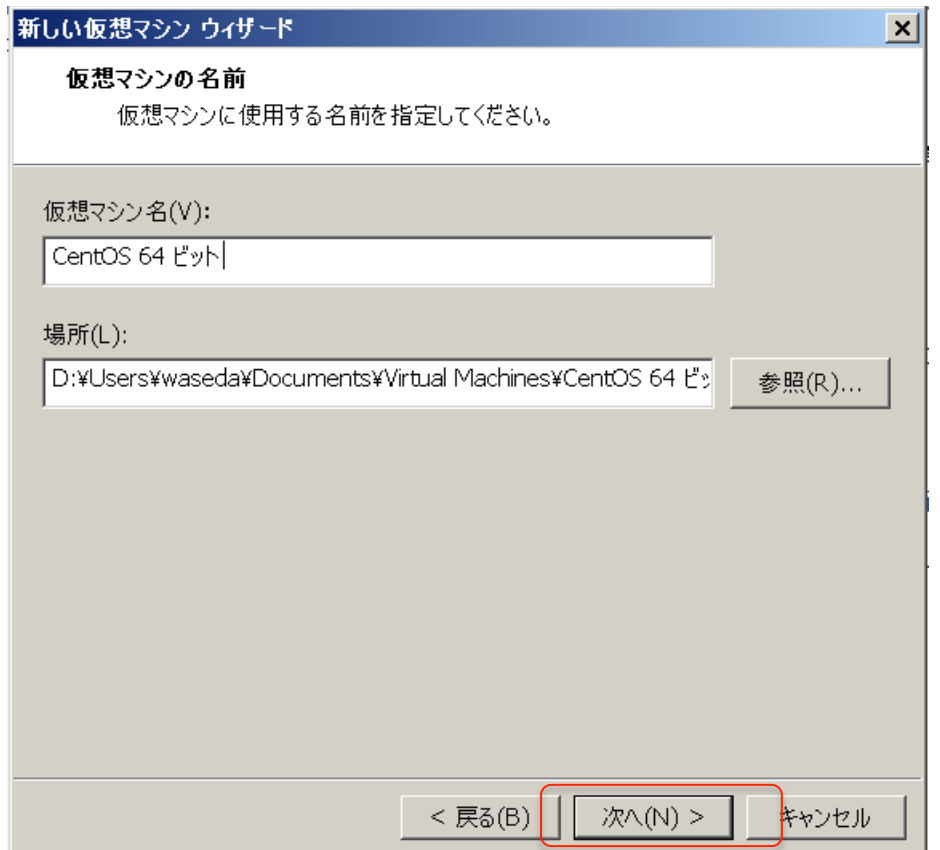

## ・インストール先の選択 (デフォルト,特に変更せず次へ)

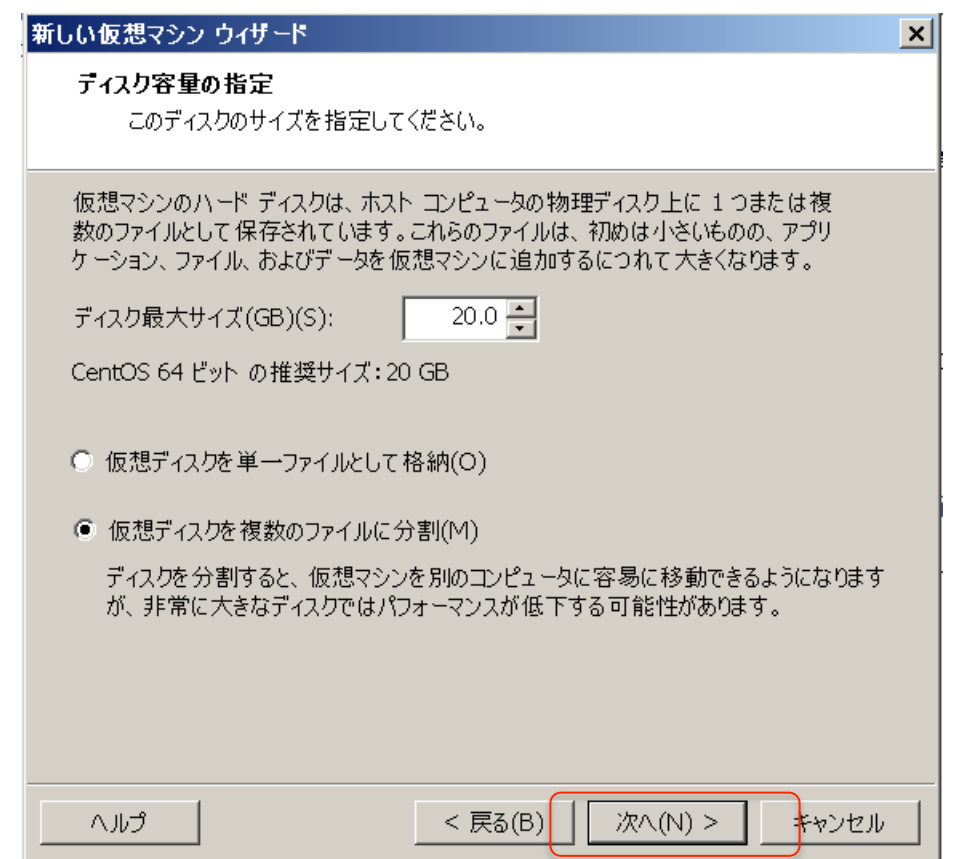

・ディスク容量の指定 ・デフォルトのまま, そのまま次へ

• 特に問題がなければ完了.

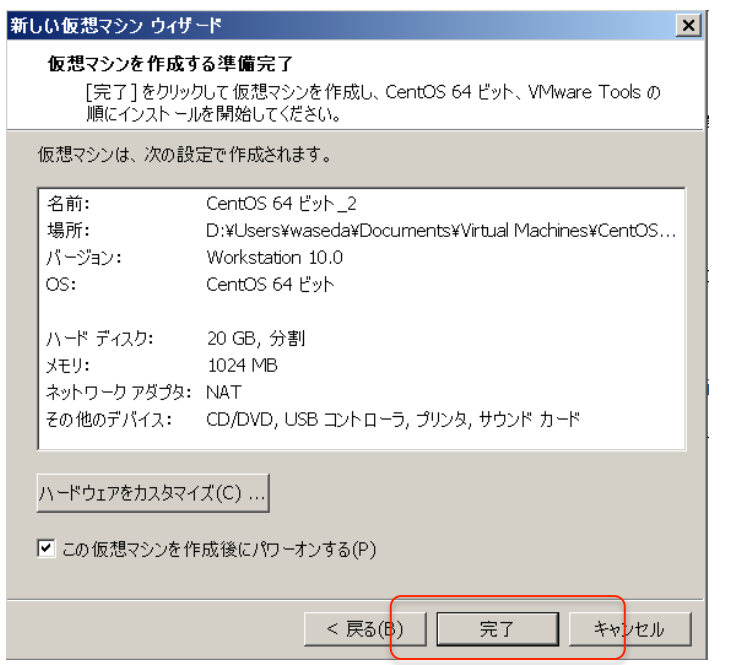

- インストール途中, 「VMware Tools」のインストール に関する画面がでる.
- ダウンロードしてインストールを選択
- インストール後設定したパスワードでログイン

# 参考: VMware Playerの終了

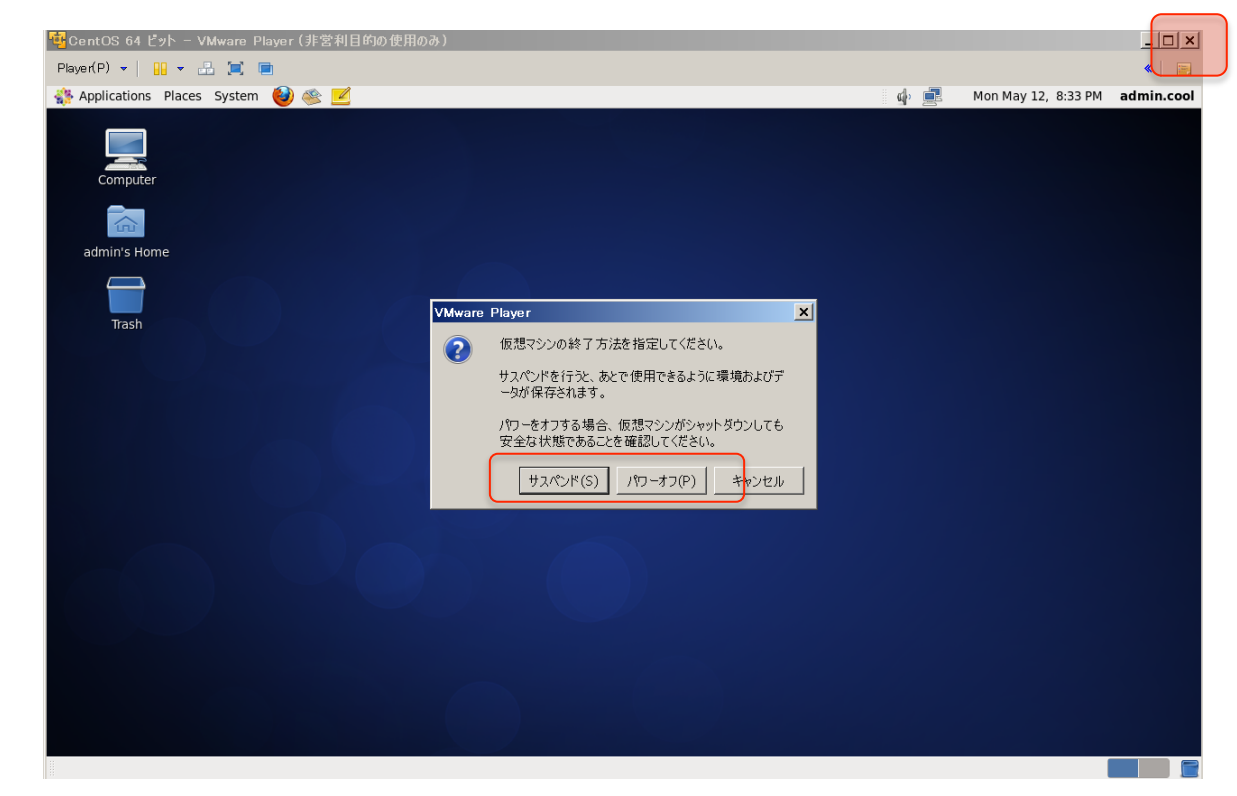

- 画面上の<u>右上「×」</u>をクリック
- サスペンド

- そのままの状態を保存して終了

• パワーオフ – シャットダウンして終了